## **Playing Back with an External Blu-ray Drive**

You can play back the Blu-ray discs created on this unit.

- *1* Prepare an external Blu-ray drive.
	- 0 Insert the Blu-ray disc to play back into the external Blu-ray drive.
- *2* Tap "PLAYBACK" in the BACK-UP menu.

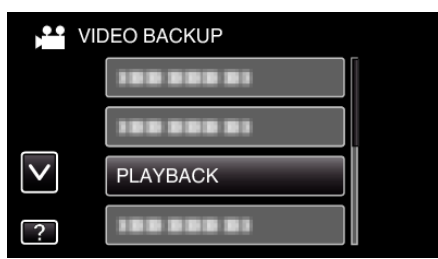

- 0 An index screen (thumbnail display) of the videos in the disc appears.
- 0 Tap "J" to return to the "BACK-UP" menu.
- *3* Tap on the file to start playback.

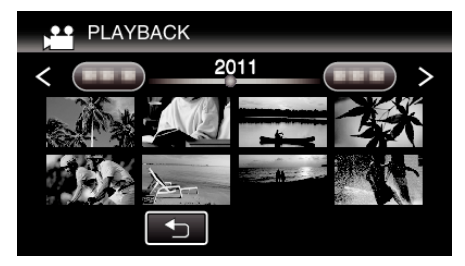

- 0 For details on video playback, refer to ""Operation Buttons for Video Playback"  $(\sqrt{a} p. 0)$ ".
- To exit, stop playback and turn off the camcorder by pressing the  $\Phi$ button for about 2 seconds. Then, disconnect the USB cable.

## **Memo :**

- 0 When playing back a disc created in DVD-Video format, no information such as date and time will be displayed.
- 0 Discs created with a DVD writer or external Blu-ray drive as well as files copied to an external hard disk drive can be converted to 3D for playback. (for GZ-HM960)